**BY Dr. George Piasecki**

#### SUMMARY:

The use and capability of the SOFT ROM device is given.

The construction and installation of *d* simple switch tor THE SOFT ROM is described.

This allows the user with ONE SOFT ROM to have full control of the 2 expansion. read oniy addresses at \$9000 and \$A000.

## CURRENT FIRMWARE FOR THE PET:

A good review on this subject was given by F. Arthur Cochrane in COMPUTE. His paper was titled ROM EXPANSION FOR THE COMMODORE PET and can be found in Issue 11. April 1981 on page 130

## THE SOFT ROM:

This device was developed by Bill Me Clean and his group at BMB Compuscience. Milton Ontario, Canada.

The SOFT ROM when installed (simple to do) at either address (\$9000 or \$A000) allows you to WRITE as well as READ to the memory at the installation address. This can be done by using the Machine Language Monitor, or by LOADING from disk or' tape. You can also change the memory from BASIC with a POKE statement (ex.  $'POKE(9*4096)$ , A' where A can be any number 0 to 255.

You can set the SOFT ROM for WRITING only, READING only or in a READ/WRITE mode by the SOFT ROM SWITCH (not to be confused by an additional switch which is the subject of this article.)

The major use of the SOFT ROM is to simplify the problems of the competing ROMS for the expansion addresses.

Visicalc, Waterloo BASIC, Jinsam, etc. protections ROMS occupy locatio \$9000

WordPro 3, Kram, SuperKram, etc. protections ROMS occupy loaction \$A000.

One can now dispense with the ROMS by: (1) READ each Protection ROM by SAVING to the disk with the Machine Language Monitor. (2) Install permanently the SOFT ROM (not soldered in however, -ed.) Then LOAD back into the SOFT ROM the appropriate, previously saved Protection ROM. (Ex. WordPro 3 ROM information when using WordPro 3 etc.).

This facility clearly creates problems for those using ROMS at the expansion memory addresses as a means of protecting their programs. On the other hand it solves problems for the users who have to resort to devices that allow for multiple ROM switching. It also allows them to have a REAL BACKUP for the total program. If you have placed and removed ROMS repeatedly you will know that it is not too difficult to damage one of the ROM pins in the process. The other use of the SOFT ROM is in the development of a Program to be located at the expansion memory address. Once you have established that the program is bug free you can 'burn in' an EPROM.

# SWITCH FOR THE SOFT ROM:

The purpose of this switching method is to allow you to mechanically switch ONE SOFT ROM device to function at address \$9000 or \$A000 without removing it from the socket.

This is accomplished by having a complete pathway from either SEL 9 or SEL A on the circuit board to pin position 20 on the SOFT ROM. Ex. (If SELECT 9 path is complete to the pin on the SOFT ROM, corresponding to PIN 20 at address \$9000, then the SOFT ROM will function as described for address \$9000). The same thinking applies to address \$A000.

The method described allows you to accomplish the above simply and requires no alteration (such as interrupting the SELECT LINES and hooking them to a switch) of your PET circuit board.

The interruption of the SELECT LINES is done instead on a 24 pin ROM socket holder that can be purchased cheaply at Radio Shack.

## PREPARATION: *\*

1. Prepare the cable wire as shown in FIG.4. Connect the center wire to the Minitest clip.

2. Prepare and TEST the DIP ROM SOCKET before removing pin 20.

Possible Problems: The ROM sockets until I touched up the pin tips of the Radio Shack ROM socket holder with very little solder. You can check out its performance before removig PIN 20 by placing it in the PET socket and then installing the SOFT ROM into the newly installed ROM socket. The SOFT ROM should work as well as it did when it was installed without the intervening ROM socket.

Having established proper connection of the ROM socket holder remove pin **7** 20.

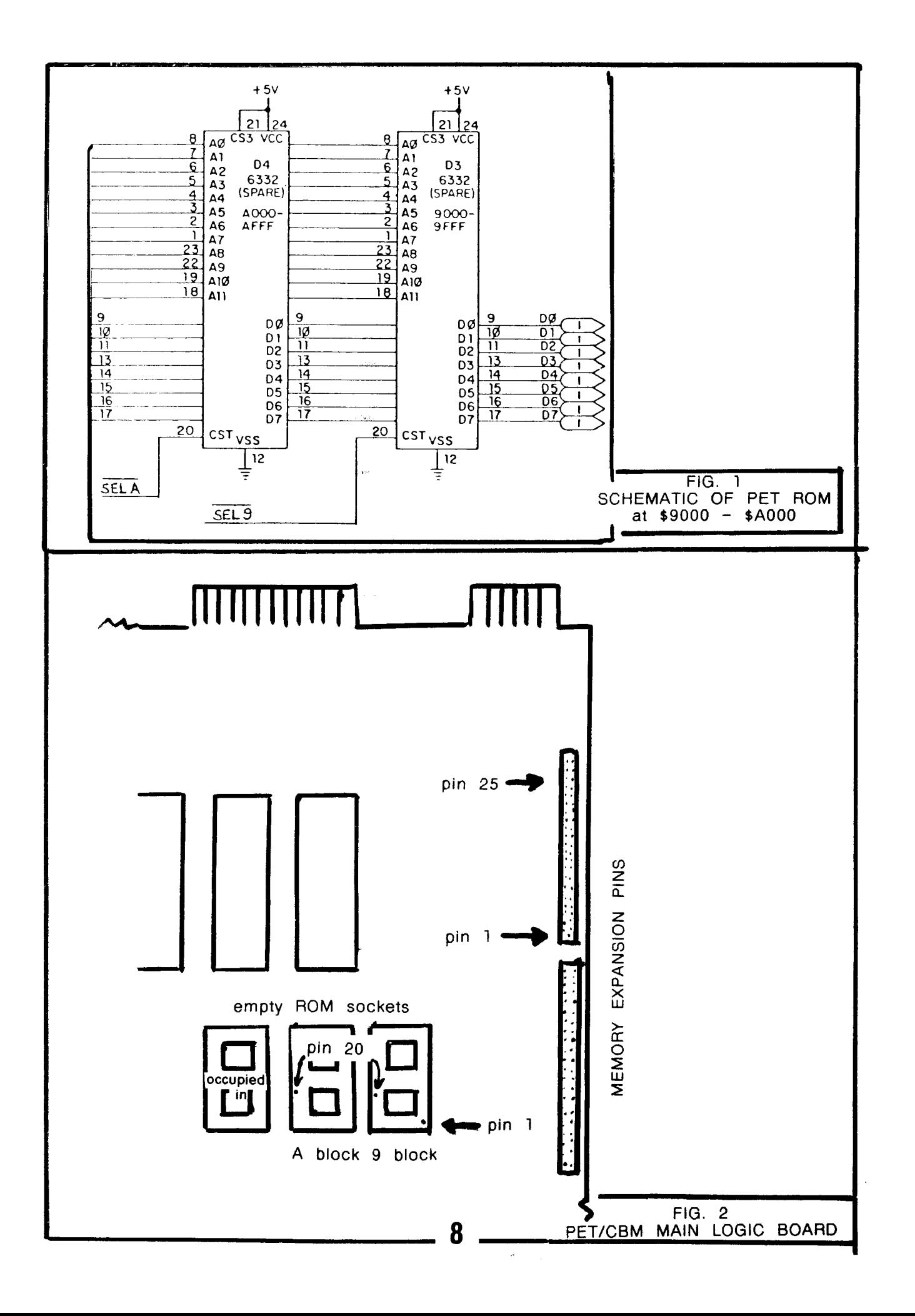

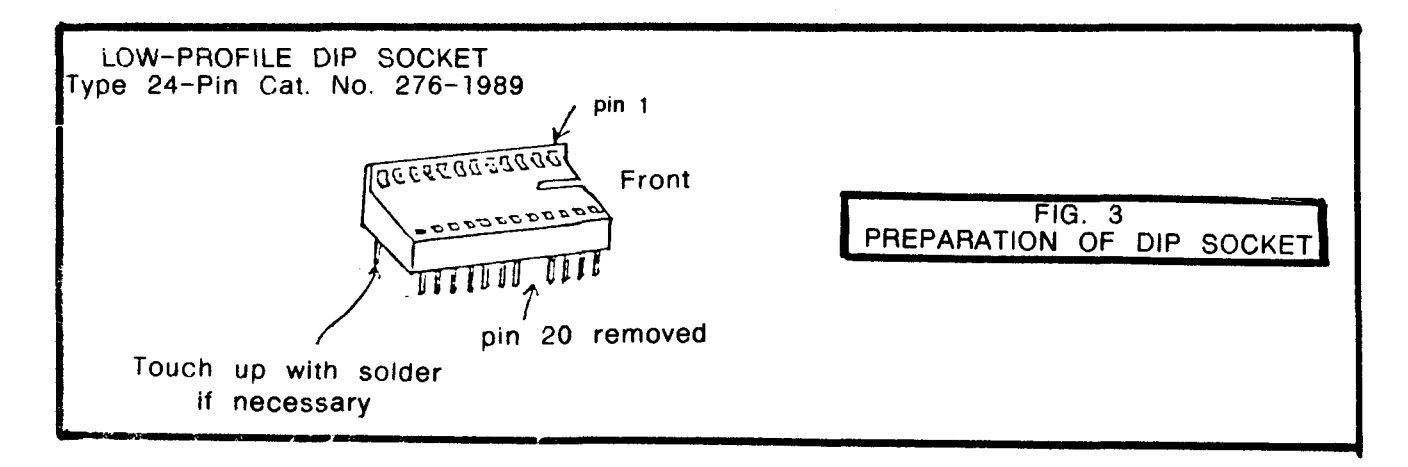

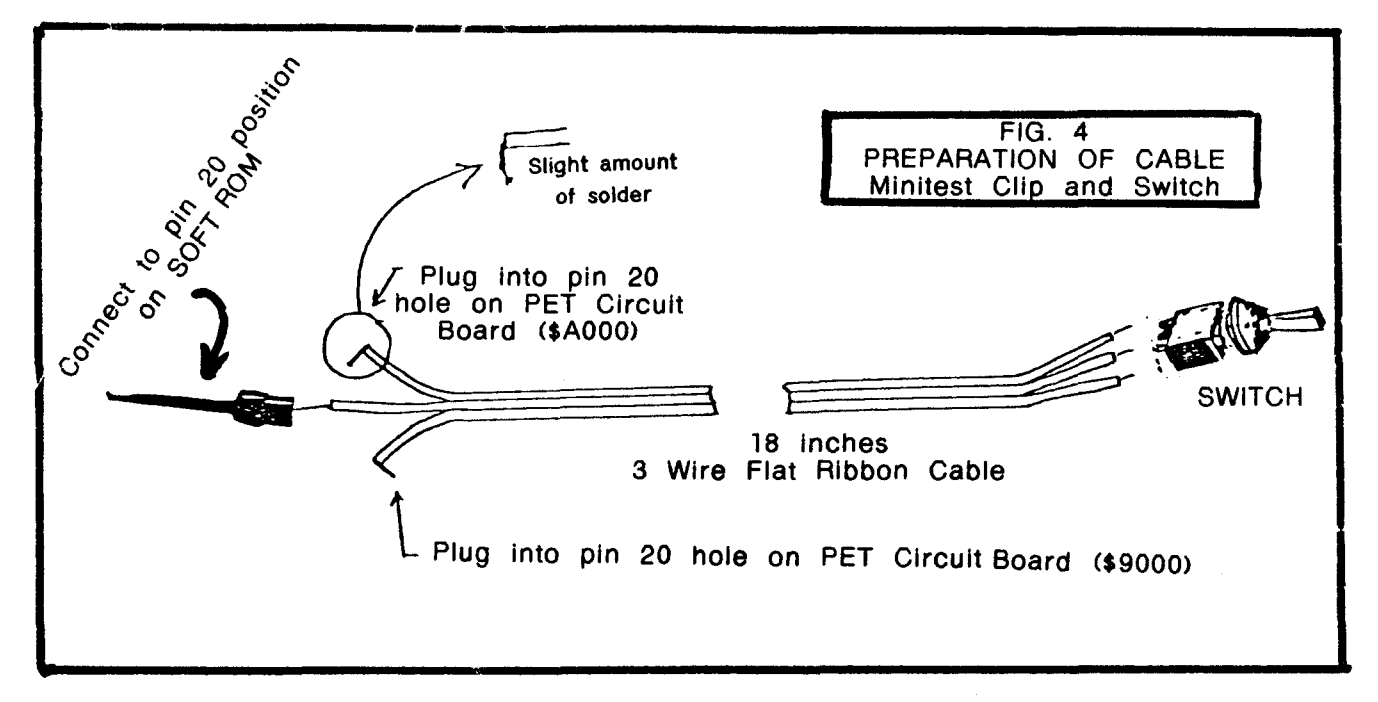

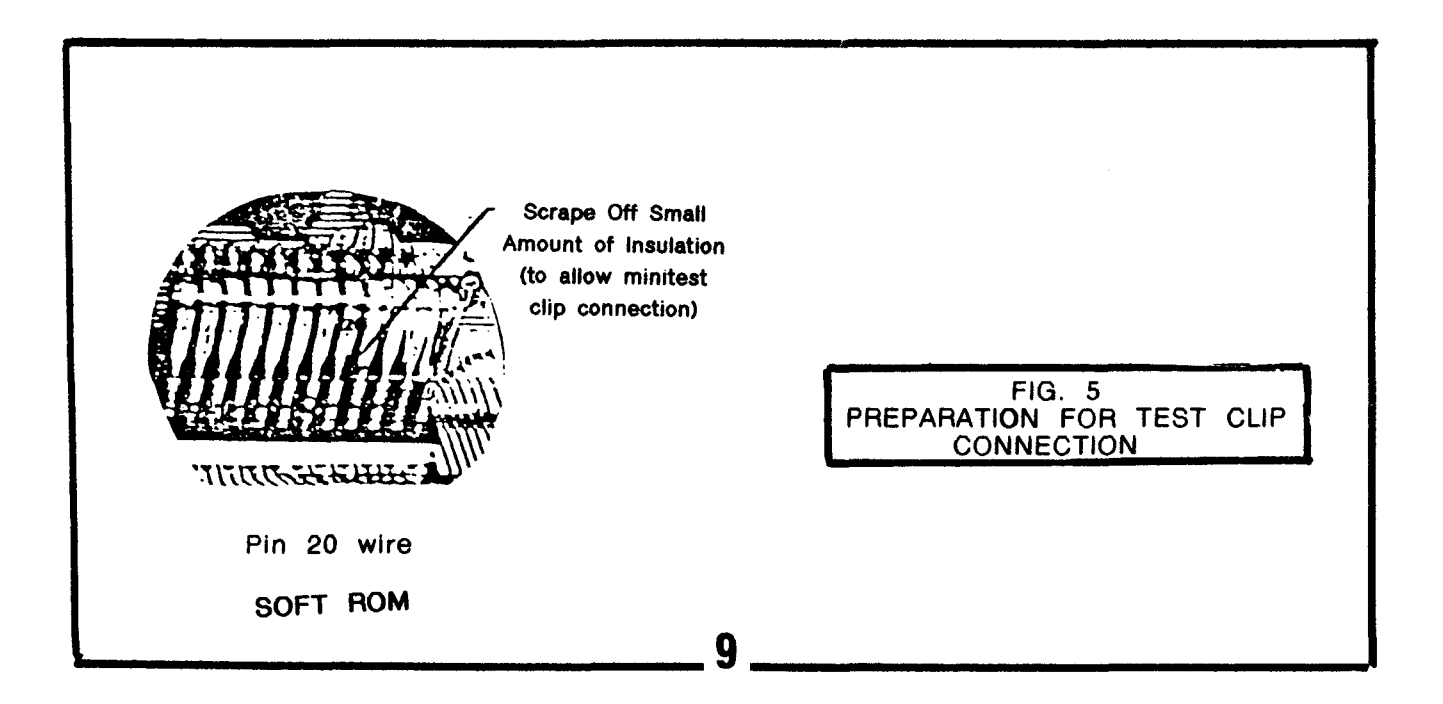

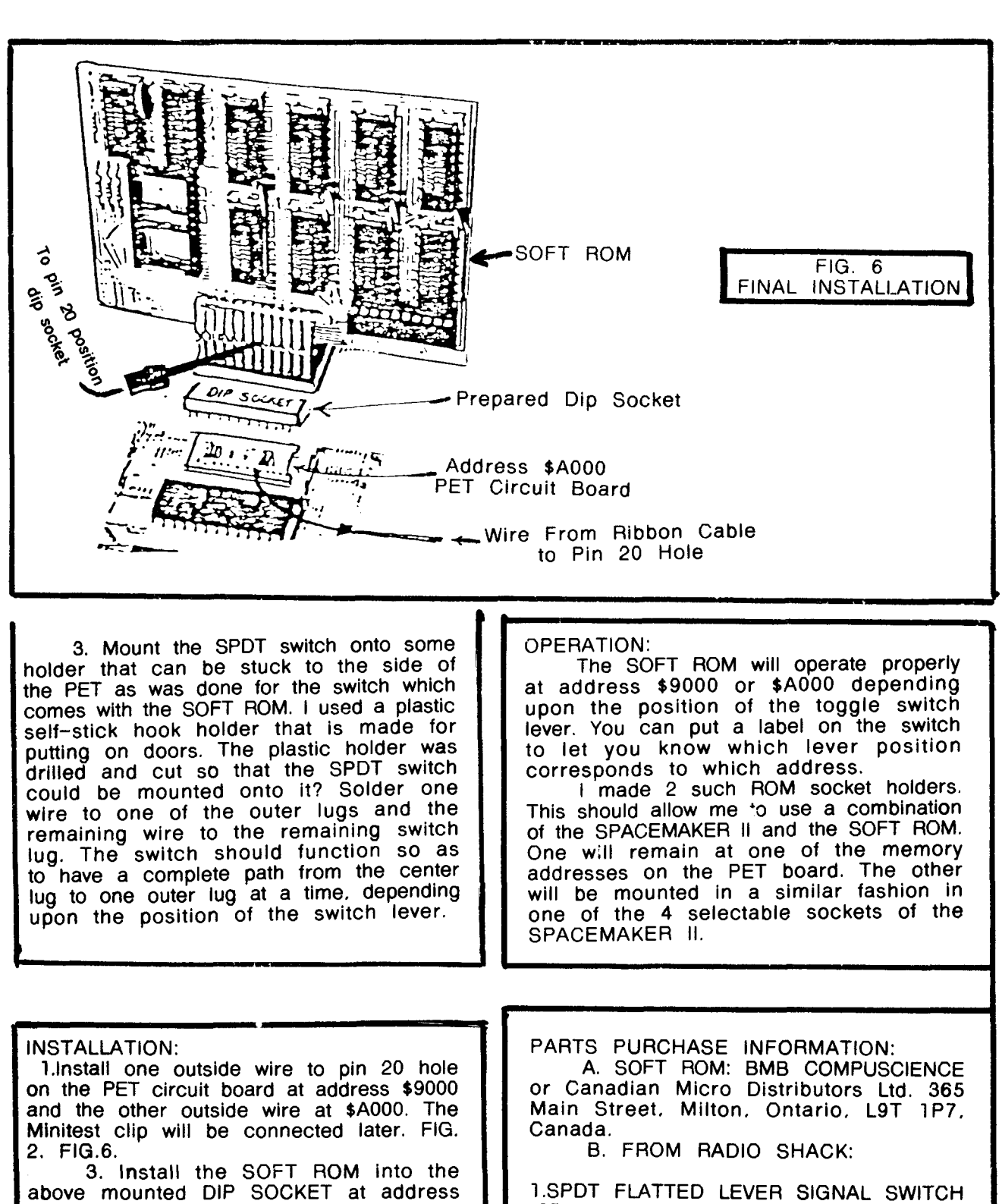

\$A000. Fig. 6. 4. Connect the Minitest clip to the wire going to pin 20 of the SOFT ROM Qust above the solder joint. You may have to scrape away a little of the wire insulation to allow for a proper connection). FIGS. 5 & 6. (275-635). 2. ONE or TWO LOW PROFILE 1C SOCKETS. 24 PIN DUAL INLIN (276-1989). 3. 3 WIRE RIBBON CABLE approximately 18 inches in length.

10

This completes the installation.

4. Minitest Clips (270-372). 3. Some plastic or other holder on which you can mount your toggle switch, which in turn can be stuck to the side of the PET.